## Student Access Guide

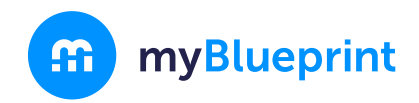

For 7-12, Education Planner is a mobile-friendly education and career/life planning resource used by counsellors and teachers in thousands of schools to meet learning outcomes and engage students in planning for their futures. Students can complete multiple career assessments, unlock occupation matches, plan their courses, compare post-secondary programs, build resumes, cover letters, budgets, and portfolios, and lots more.

## How to Sign Up

Sign Up from your District Landing Page

- 1. Visit www.myBlueprint.ca/yukon and click 'Sign Up'
- 2. Select your school from the drop down and click 'Create Account'
- 3. Select 'Student'
- 4. Complete the sign up steps

## How to Log In

Log In with your Email & Password

- 1. Visit www.myBlueprint.ca and click 'Log In' (top right)
- 2. Enter the email and password you used to sign up